## **Sollstunden abzeichnen Sollstunden aus dem Modul Dienstplan können von der Reinigungskraft manuell als Ist-Zeiten in die Zeiterfassung übertragen werden.**

Reinigungskräfte und Hausmeister können Soll-Zeiten mit einem Klick als Arbeitszeit bestätigen. Hierfür benötigen Sie das Modul Dienstplan.

Sind im Dienstplan Soll-Zeiten für den Mitarbeiter eingetragen, kann dieser den Eintrag über die App als Arbeitszeit bestätigen, die Stunden werden dann als Ist-Zeiten in die Zeiterfassung übernommen. Dieses Feature eignet sich als Alternative zur Zeiterfassung per Scan oder Terminal.

Sie können sich die Heute-Ansicht auf der App Startseite bei uns freischalten lassen. Hier werden neben anderen Terminen aus dem Modul Termine auch alle Soll-Zeiten des heutigen Tages angezeigt. Mit Klick auf eine Soll-Zeit erscheint ein PopUp mit den Einzelheiten. Hier kann der Nutzer über einen Klick auf **Sollzeiten abzeichnen** die Soll-Zeit anrechnen lassen.

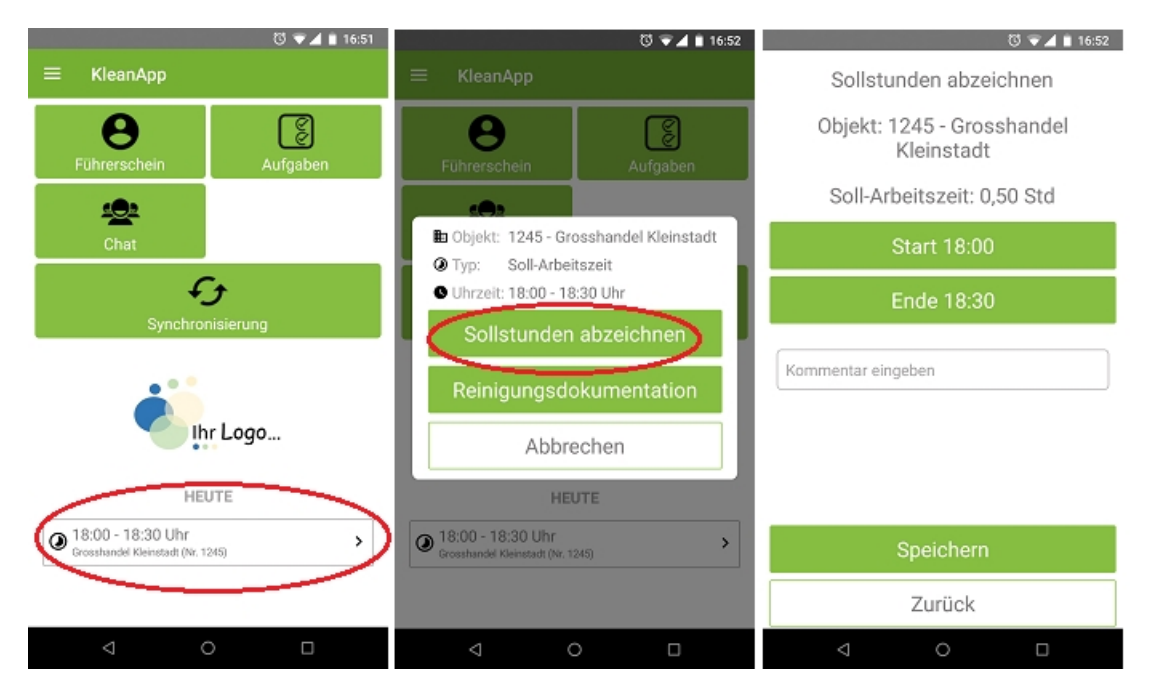

Bei Bedarf können die Start- und Endzeiten angepasst werden. Klicken Sie hierzu auf die Schaltfläche mit der angezeigten Start- oder Endzeit. Mit Klick auf **Speichern** werden die angegebenen Zeiten in der Zeiterfassung als Ist-Zeit gespeichert.

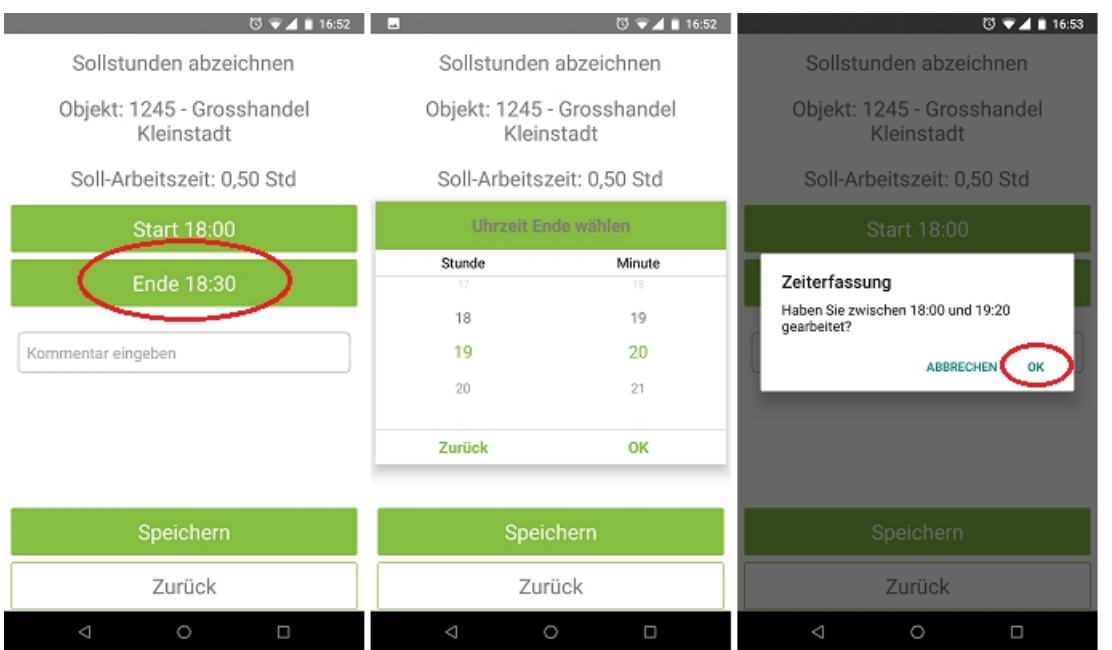

Wenn Sie das Modul Termine besitzen, gibt es noch einen zweiten Weg, die Sollstunden zu übertragen.

Über die Schaltfläche **Termine** können Mitarbeiter auf die ihnen zugewiesenen Soll-Zeiten zugreifen. Mit Klick auf einen Eintrag im Kalender öffnet sich das selbe PopUp wie unter der Heute-Ansicht.

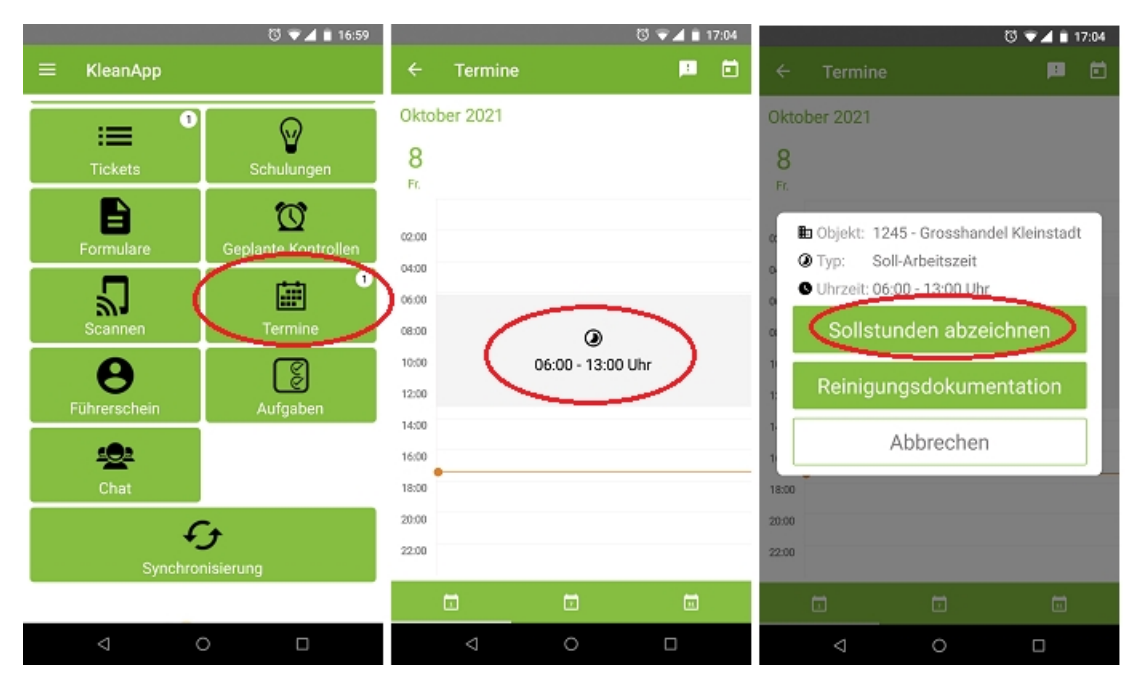

Der Nutzer kann hier wieder ggf. die Arbeitszeiten anpassen und die Soll-Stunden als Ist-Stunden abzeichnen.

Bitte kontaktieren Sie uns, wenn Sie das Feature "Sollstunden abzeichnen" verwenden möchten. Unser KleanApp-Support schaltet Ihnen das Modul gerne frei.